# **Handleiding online tickets bestellen voor meerdere seizoen(club)kaarthouders**

Indien je meer tickets wilt bestellen dan het aankooprecht toelaat, dan kan je in je online account, eigenaars toekennen aan andere tickets.

Hiervoor heb je de volgende gegevens nodig:

- Klantnummer van de seizoen(club)kaarthouder \* *\* \* als je klantnummer start met 05, vul de 0 dan niet in (bijvoorbeeld 05-485623 = 5485623)*
- Postcode van de seizoen(club)kaarthouder
- Achternaam van de seizoen(club)kaarthouder

Hieronder worden de stappen 1 voor 1 weergegeven:

In dit voorbeeld wil M. Barto, 2 extra kaarten aanvragen, 1 voor L. Nienhuis en 1 voor E. Bakker

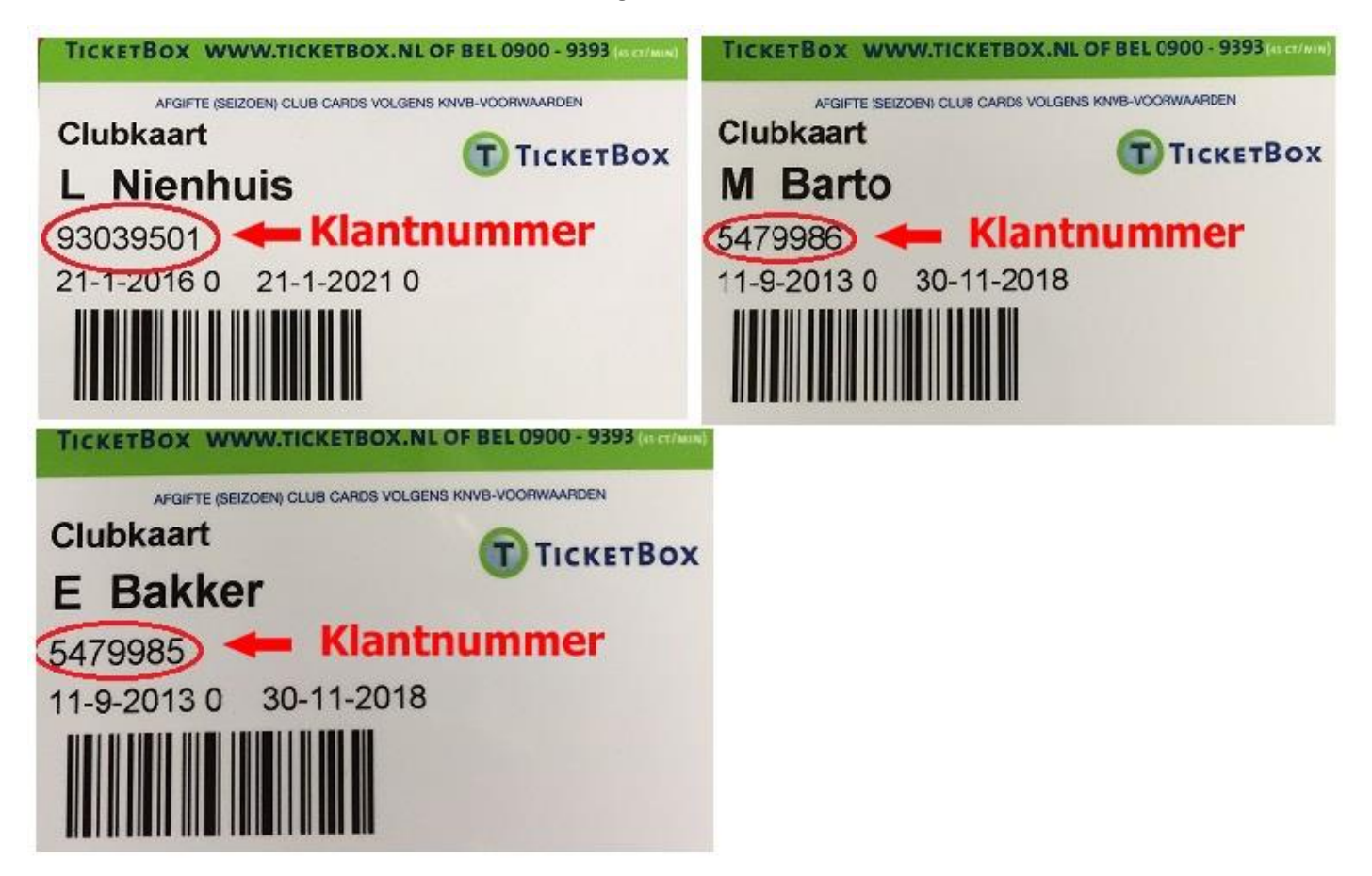

#### Log in in je online account \*

*\* ben je je wachtwoord vergeten, klik dan op wachtwoord opvragen en deze zal per email naar je toe verzonden worden*

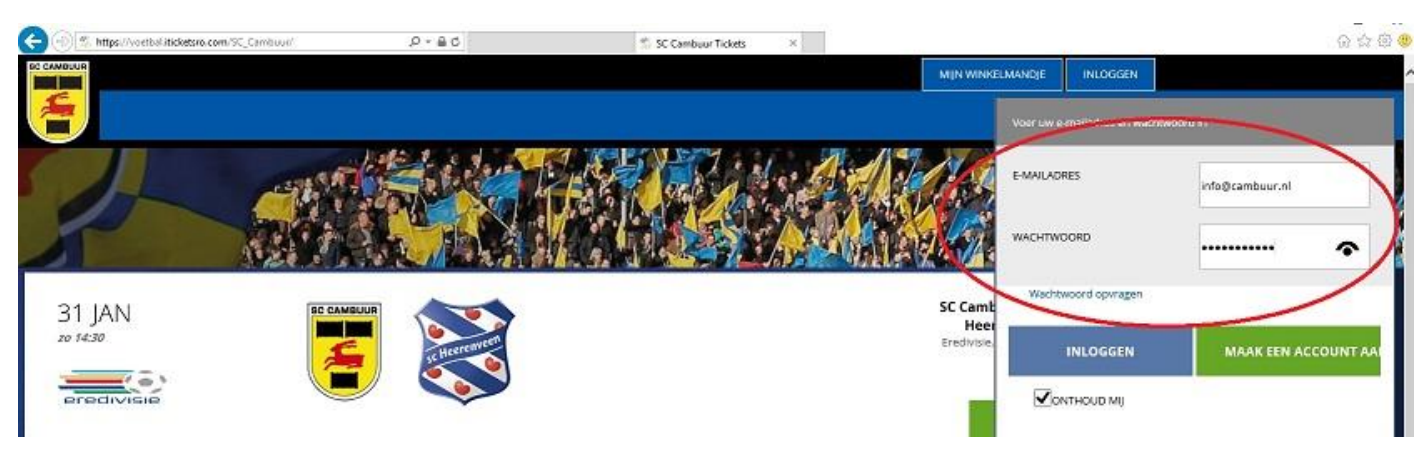

- Nadat je bent ingelogd ga je naar de wedstrijd waarvoor je tickets wilt bestellen en klik op bestel tickets
- Kies in het vak naar keuze de tickets uit en klik op bestel
- Er staan nu 3 tickets in het winkelmandje, klik op ken eigenaars toe

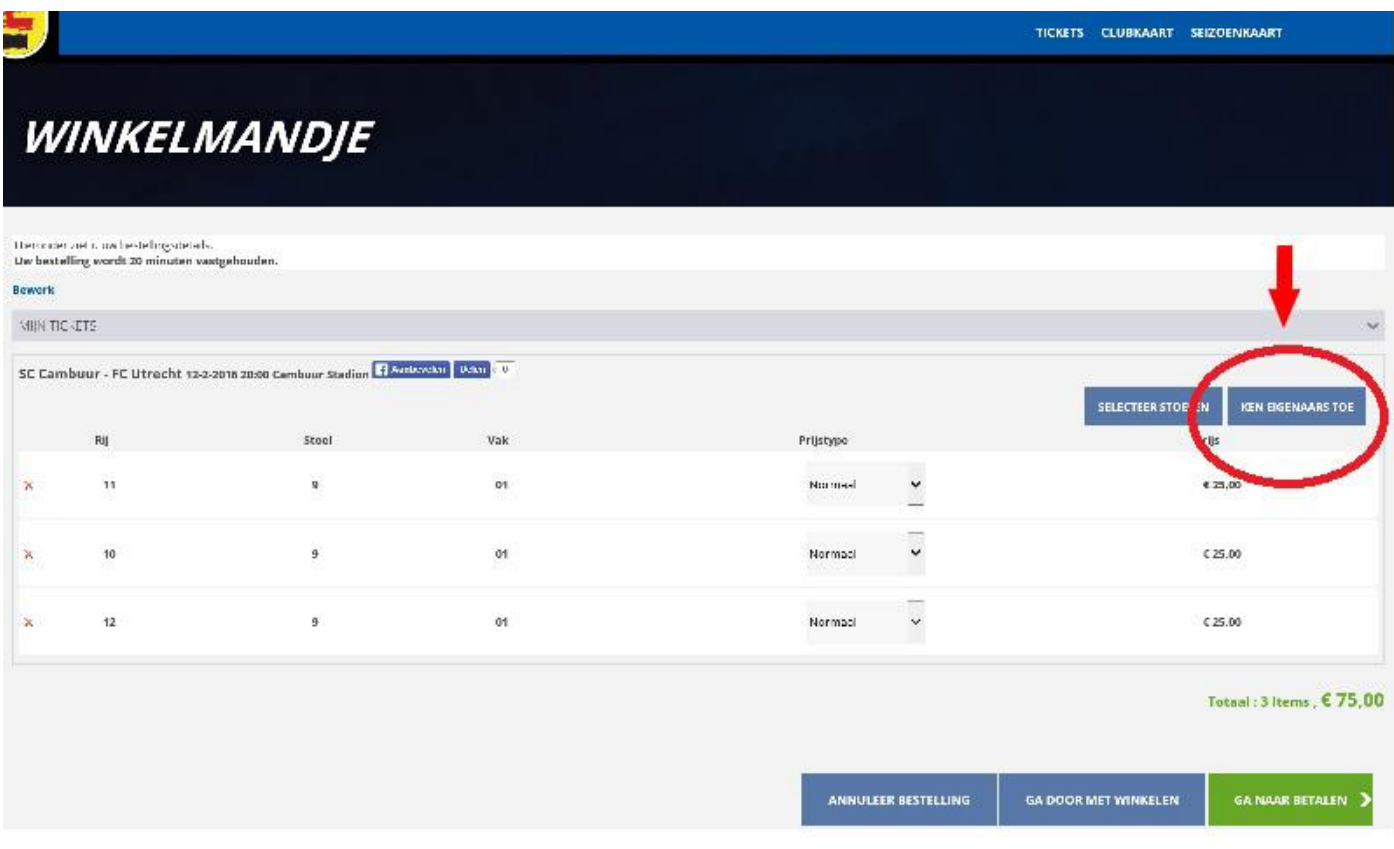

## Ken nu de eigenaars toe via geef aan andere klant en herhaal dit proces indien nodig voor een 2<sup>e</sup> of 3<sup>e</sup> persoon

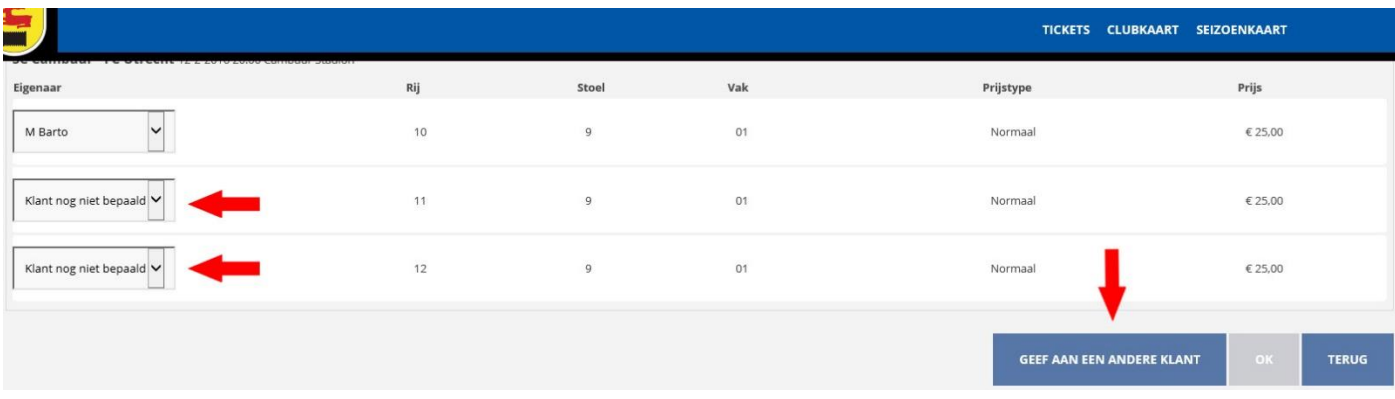

# **VUL A.U.B. IN VOOR WIE U TICKETS KOOPT:**

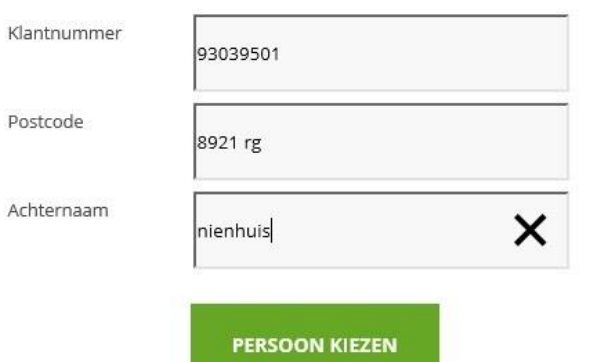

Vul het klantnummer en de postcode of achternaam / bedrijfsnaam in van de andere eigenaar

### Als alle tickets zijn toegekend kan je op ok klikken

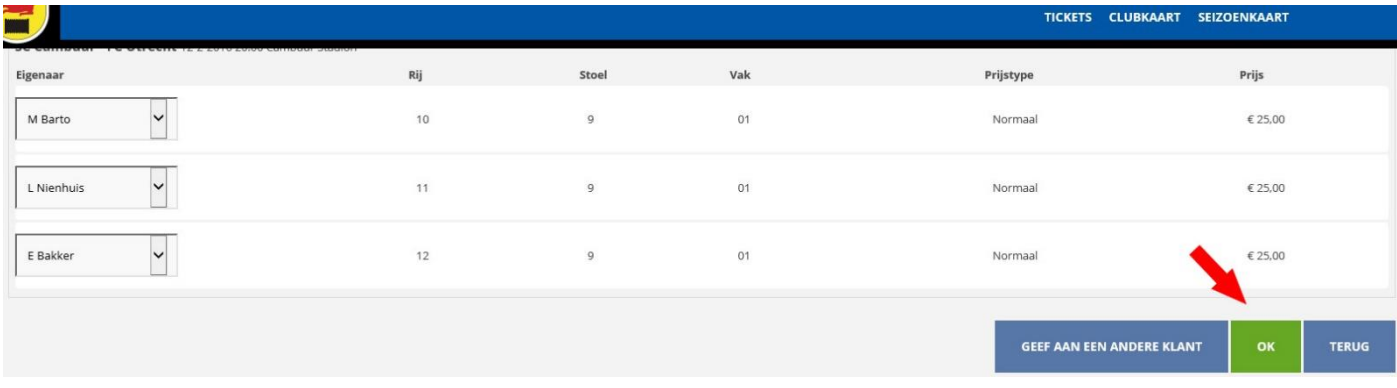

Hierna kan je indien nodig de prijs aanpassen van normaal (volwassen) naar jeugd/65+ jeugd is overigens t/m 15 jaar

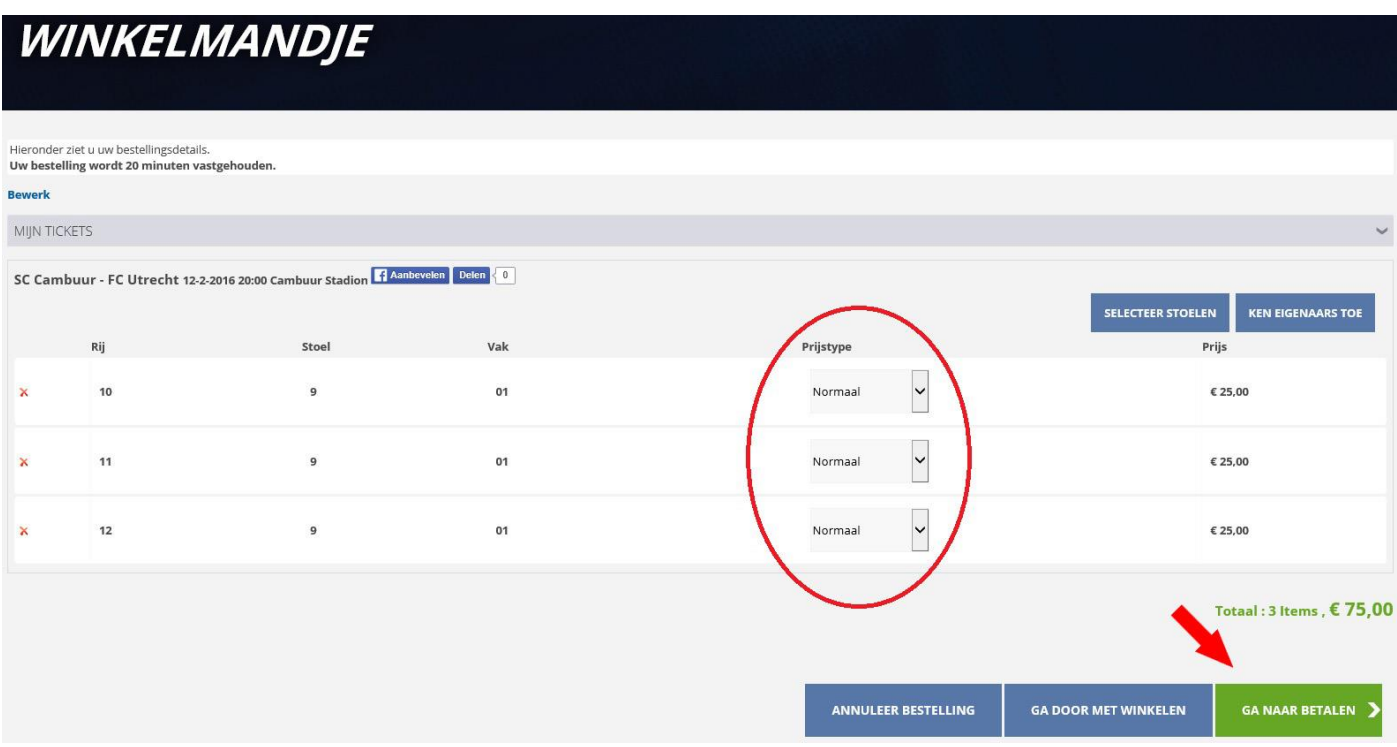

Kies hierna voor de leveringswijze opsturen per post of e-ticket en klik vervolgens op volgende.

De optie post is mogelijk tot 5 dagen voorafgaand aan wedstrijddatum

Controleer goed je adresgegevens en je emailadres!

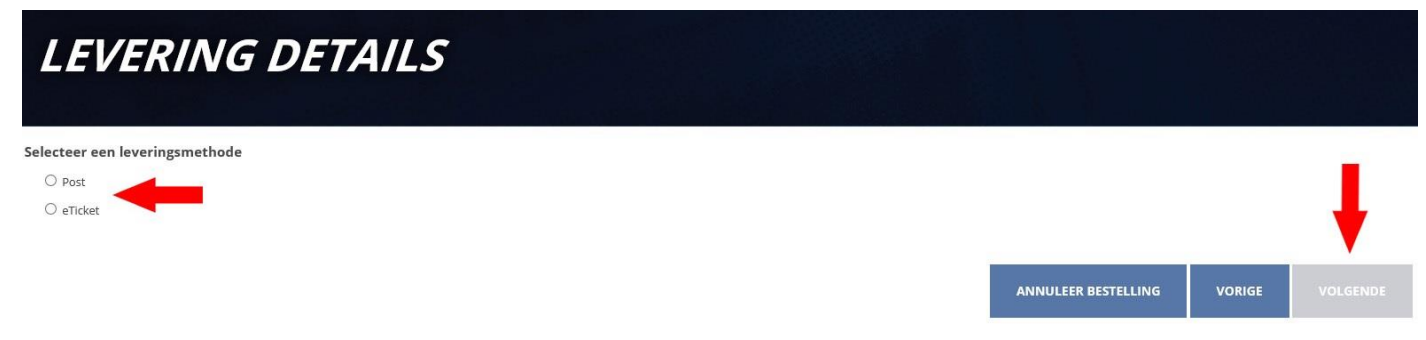

Hierna kom je in het betaalscherm, waarbij je via IDeal kan afrekenen en je de bestelling kan afronden.